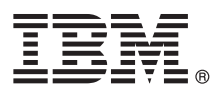

# **Guide de démarrage rapide**

*Le présent document vous permet d'installer et de configurer IBM Business Monitor version 8.5.6*

**Version en langue nationale :** Pour obtenir le Guide de démarrage rapide dans d'autres langues, imprimez le PDF spécifique à une langue depuis le DVD Guide de démarrage.

#### **Présentation du produit**

IBM® Business Monitor est un logiciel de contrôle d'activité métier (BAM) complet qui fournit une vue en temps réel des performances métier. Les tableaux de bord de gestion personnalisés affichent l'état en cours de votre activité et vous alertent lorsque des situations métier déterminées sont identifiées. En outre, ils permettent de consulter des indicateurs clés de performance qui consolident les résultats dans le temps afin d'en révéler les tendances et d'établir des prévisions, ainsi que d'afficher des rapports sophistiqués intégrant la technologie IBM Cognos Business Intelligence. Les événements et les données qui alimentent ces tableaux de bord peuvent provenir de sources diverses, notamment d'IBM Business Process Manager (BPM), d'IBM WebSphere Operational Decision Management, et de WebSphere Message Broker. Vous pouvez en outre utiliser des adaptateurs pour collecter des événements à partir de sources supplémentaires, telles que SAP.

## **1 Étape 1 : Accès au logiciel et à la documentation**

Si vous avez téléchargé ce produit depuis IBM Passport Advantage, suivez les instructions du document de téléchargement :

- v [Pour AIX](http://www.ibm.com/support/docview.wss?uid=swg24038631) [\(http://www.ibm.com/support/docview.wss?uid=swg24038631\)](http://www.ibm.com/support/docview.wss?uid=swg24038631)
- v [Pour Linux](http://www.ibm.com/support/docview.wss?uid=swg24038632) [\(http://www.ibm.com/support/docview.wss?uid=swg24038632\)](http://www.ibm.com/support/docview.wss?uid=swg24038632)
- v [Pour Solaris](http://www.ibm.com/support/docview.wss?uid=swg24038633) [\(http://www.ibm.com/support/docview.wss?uid=swg24038633\)](http://www.ibm.com/support/docview.wss?uid=swg24038633)
- v [Pour Windows](http://www.ibm.com/support/docview.wss?uid=swg24038634) [\(http://www.ibm.com/support/docview.wss?uid=swg24038634\)](http://www.ibm.com/support/docview.wss?uid=swg24038634)

Cette offre de produit inclut les composants suivants :

- Le DVD du guide de démarrage rapide
- IBM Business Monitorversion 8.5.6

Les produits logiciels supplémentaires suivants sont également inclus dans le package :

- IBM DB2 Enterprise Server Edition version 10.5
- IBM DB2 Workgroup Server Edition version 10.5
- IBM DB2 Express Edition version 10.1
- v IBM WebSphere Application Server Network Deployment version 8.5.5.5, y compris IBM WebSphere SDK Java™ Technology Edition version 7.0 et IBM WebSphere SDK Java Technology Edition version 7.1
- IBM Cognos Business Intelligence version 10.2.2
- IBM Integration Designerversion 8.5.6
- IBM Integration Designer version 8.5.6 en vironnement de test (facultatif)

Utilisez Business Monitor pour votre système de production. Utilisez l'environnement d'exécution du serveur Business Monitor, inclus dans l'environnement de test d'IBM Integration Designer version 8.5.6, pour l'activité de test et de développement.

Pour accéder à la documentation produit, y compris les instructions d'installation, consultez la documentation [IBM](http://www.ibm.com/support/knowledgecenter/SS7NQD_8.5.6/) [Business Monitor version 8.5.6](http://www.ibm.com/support/knowledgecenter/SS7NQD_8.5.6/) [\(http://www.ibm.com/support/knowledgecenter/SS7NQD\\_8.5.6/\)](http://www.ibm.com/support/knowledgecenter/SS7NQD_8.5.6/).

Pour accéder à l'ensemble de la documentation, consultez la page [Business Monitor- Library](http://www.ibm.com/software/integration/business-monitor/library/) [\(http://www.ibm.com/](http://www.ibm.com/software/integration/business-monitor/library/) [software/integration/business-monitor/library/\)](http://www.ibm.com/software/integration/business-monitor/library/).

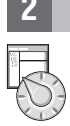

 $\odot$ 

### **2 Étape 2 : Evaluation de vos configurations matérielle et système**

Vous pouvez utiliser Business Monitor dans de nombreuses configurations. Pour en savoir plus à ce sujet, consultez la rubrique [Planification de l'installation d'IBM Business Monitor](http://www.ibm.com/support/knowledgecenter/SS7NQD_8.5.6/com.ibm.wbpm.mon.imuc.doc/plan/intro_inst.html) [\(http://www.ibm.com/support/knowledgecenter/](http://www.ibm.com/support/knowledgecenter/SS7NQD_8.5.6/com.ibm.wbpm.mon.imuc.doc/plan/intro_inst.html) [SS7NQD\\_8.5.6/com.ibm.wbpm.mon.imuc.doc/plan/intro\\_inst.html\)](http://www.ibm.com/support/knowledgecenter/SS7NQD_8.5.6/com.ibm.wbpm.mon.imuc.doc/plan/intro_inst.html). Consultez la licence d'utilisation pour vérifier que vous disposez des autorisations nécessaires pour prendre en charge votre topologie et que vous avez compris les restrictions d'utilisation relatives à tous les composants logiciels fournis avec le produit.

Pour connaître la configuration système requise, voir la page [detailed system requirements](http://www.ibm.com/software/reports/compatibility/clarity/softwareReqsForProduct.html) pour le produit IBM Business Monitor Manager Express [\(http://www.ibm.com/software/reports/compatibility/clarity/softwareReqsForProduct.html\)](http://www.ibm.com/software/reports/compatibility/clarity/softwareReqsForProduct.html).

#### **3 Étape 3 : Installation d'IBM Business Monitor**

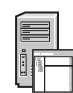

Pour préparer l'installation standard de Business Monitor sur vos systèmes de développement et de production, procédez comme suit :

- 1. Procurez-vous les fichiers compressés à partir des DVD ou des images téléchargées, puis extrayez tous les fichiers des archives au même endroit sur votre disque dur. Il se peut que le système vous invite à remplacer les répertoires.
- 2. Démarrez le programme d'installation de Business Monitor :
	- v Sous Microsoft Windows, exécutez launchpad64.exe à partir du répertoire principal.
	- v Sous AIX, Linux et Solaris, exécutez launchpad.sh à partir du répertoire principal.
- 3. Consultez les informations sur les différents panneaux du tableau de bord.
- 4. Suivez les instructions d'installation de Business Monitor.

Pour obtenir des informations d'installation plus détaillées, reportez-vous à la section [Installation d'IBM Business Monitor](http://www.ibm.com/support/knowledgecenter/SS7NQD_8.5.6/com.ibm.wbpm.mon.imuc.doc/inst/intro.html) [\(http://www.ibm.com/support/knowledgecenter/SS7NQD\\_8.5.6/com.ibm.wbpm.mon.imuc.doc/inst/intro.html\)](http://www.ibm.com/support/knowledgecenter/SS7NQD_8.5.6/com.ibm.wbpm.mon.imuc.doc/inst/intro.html) dans la documentation [IBM Business Monitor version 8.5.6](http://www.ibm.com/support/knowledgecenter/SS7NQD_8.5.6/) [\(http://www.ibm.com/support/knowledgecenter/SS7NQD\\_8.5.6/\)](http://www.ibm.com/support/knowledgecenter/SS7NQD_8.5.6/).

#### **Informations complémentaires**

- Pour plus d'informations, visitez les liens suivants :<br>• [Bibliothèque d'IBM Business Monitor](http://www.ibm.com/software/integration/business-monitor/library/) [\(http://www.ibm.com/software/integration/business-monitor/library/\)](http://www.ibm.com/software/integration/business-monitor/library/)
	- v [IBM developerWorks Business Process Management zone](http://www.ibm.com/developerworks/bpm/) [\(http://www.ibm.com/developerworks/bpm/\)](http://www.ibm.com/developerworks/bpm/)
	- v [Informations de support](http://www.ibm.com/support/entry/portal/Overview/Software/WebSphere/WebSphere_Business_Monitor) [\(http://www.ibm.com/support/entry/portal/Overview/Software/WebSphere/](http://www.ibm.com/support/entry/portal/Overview/Software/WebSphere/WebSphere_Business_Monitor) [WebSphere\\_Business\\_Monitor\)](http://www.ibm.com/support/entry/portal/Overview/Software/WebSphere/WebSphere_Business_Monitor)

IBM Business Monitor version 8.5.6 Licensed Materials - Property of IBM - Eléments sous licence - Propriété d'IBM. © Copyright IBM Corp. 2000, 2015. U.S. Government Users Restricted Rights - Use, duplication or disclosure restricted by GSA ADP Schedule Contract with IBM Corp.

IBM, le logo IBM, ibm.com, AIX, Cognos, DB2, Passport Advantage, et WebSphere sont des marques d'International Business Machines Corp., dans de nombreux pays.

Linux est une marque de Linus Torvalds aux Etats-Unis et/ou dans certains autres pays. Microsoft et Windows sont des marques de Microsoft Corporation aux Etats-Unis et/ou dans certains autres pays. Les autres noms de produ

Référence : CF4AIML

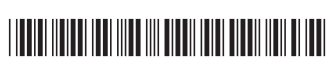